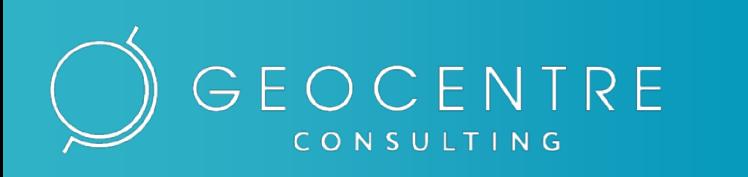

# rumap.ru

**V 2.12**

#### Введение

В данной презентации представлен краткий обзор основных функций *геопортала*\* ЗАО «Геоцентр-Консалтинг» [rumap.ru](https://rumap.ru/)

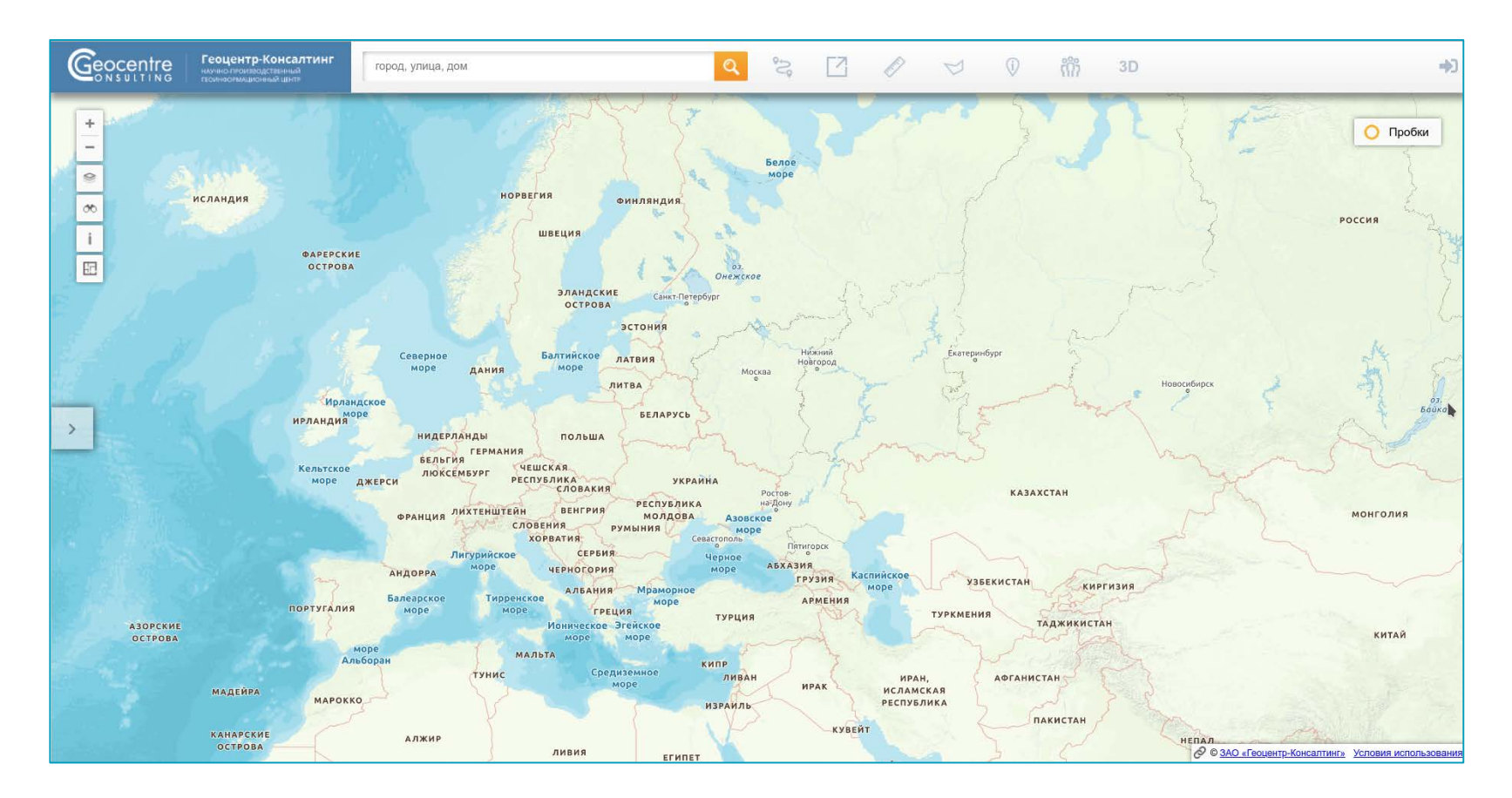

\**Геопортал* – веб-приложение, предоставляющее доступ к географической информации посредством веб-сервисов.

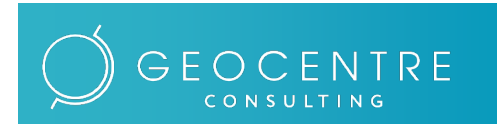

ЗАО «Геоцентр-Консалтинг» Научно-производственный геоинформационный центр

Геопортал rumap.ru v2.12  $\frac{q_{\text{symm}}}{r_{\text{symm}}}\frac{2}{r_{\text{min}}}\$ 

# Основные функции

- Прямое <sup>и</sup> обратное геокодирование (адресный поиск)
- Прокладка маршрутов
- Отображение автомобильных «пробок» (текущая ситуация и прогноз)
- Построение зон доступности
- Подсчет населения на заданной территории
- Отображение <sup>и</sup> публикация тематических наборов данных
- Измерение расстояний <sup>и</sup> площадей
- Сохранение объектов карты
- Трехмерное отображение карты (трехмерные модели зданий и рельеф)

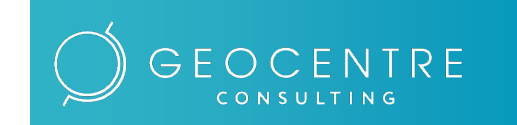

- Отображение планов помещений
- Отображение трехмерных панорам
- Версия для **PRO**фессионалов <sup>с</sup> расширенными возможностями

# Карта

Смотрите карту России и мира, используя разные оформления:

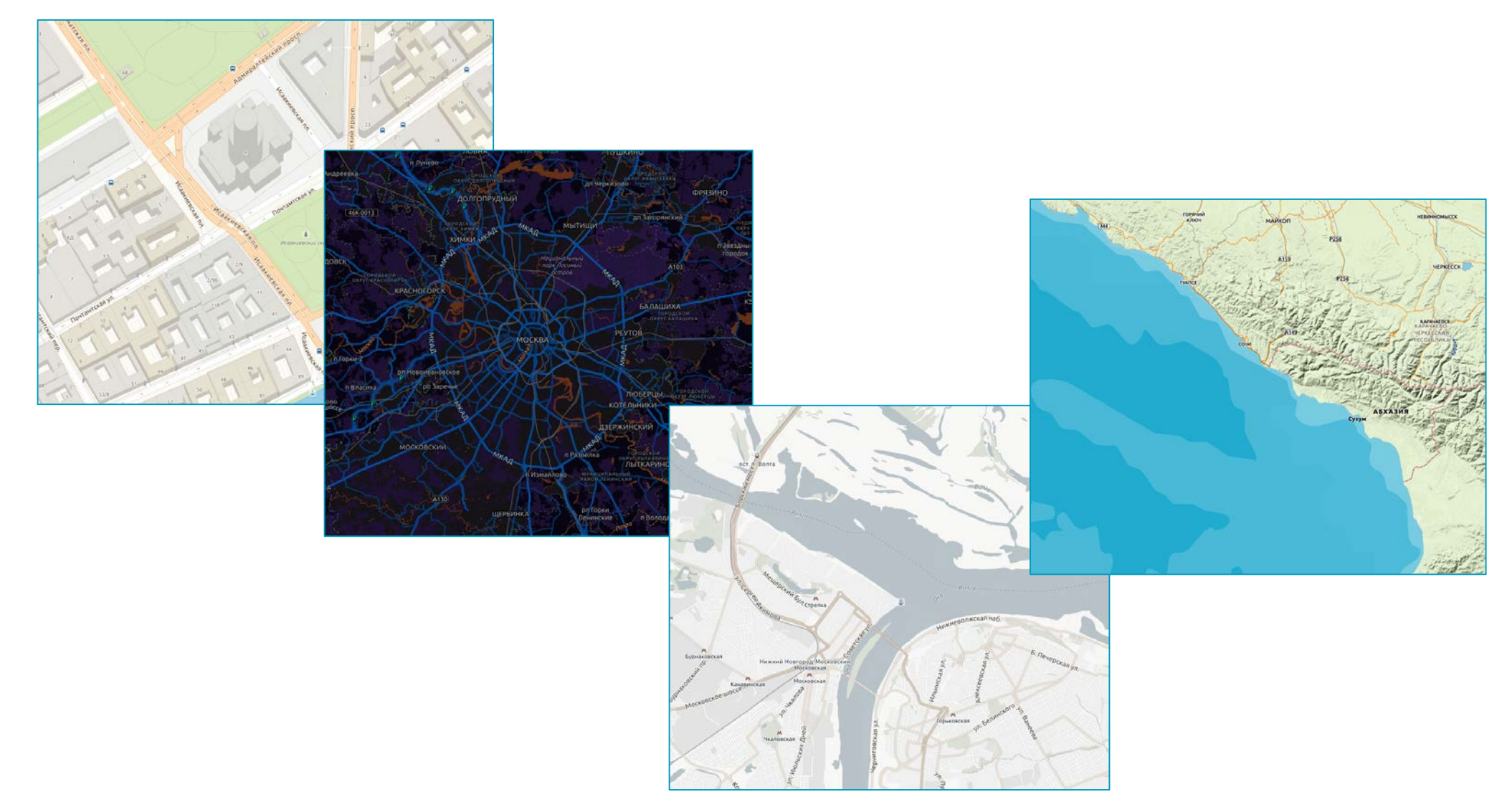

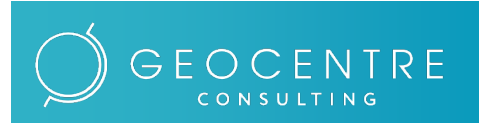

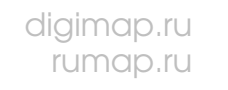

#### Геокодирование (поиск адресов)

Ищите адреса по:

• свободной текстовой строке (прямое геокодирование)

• координатам (обратное геокодирование)

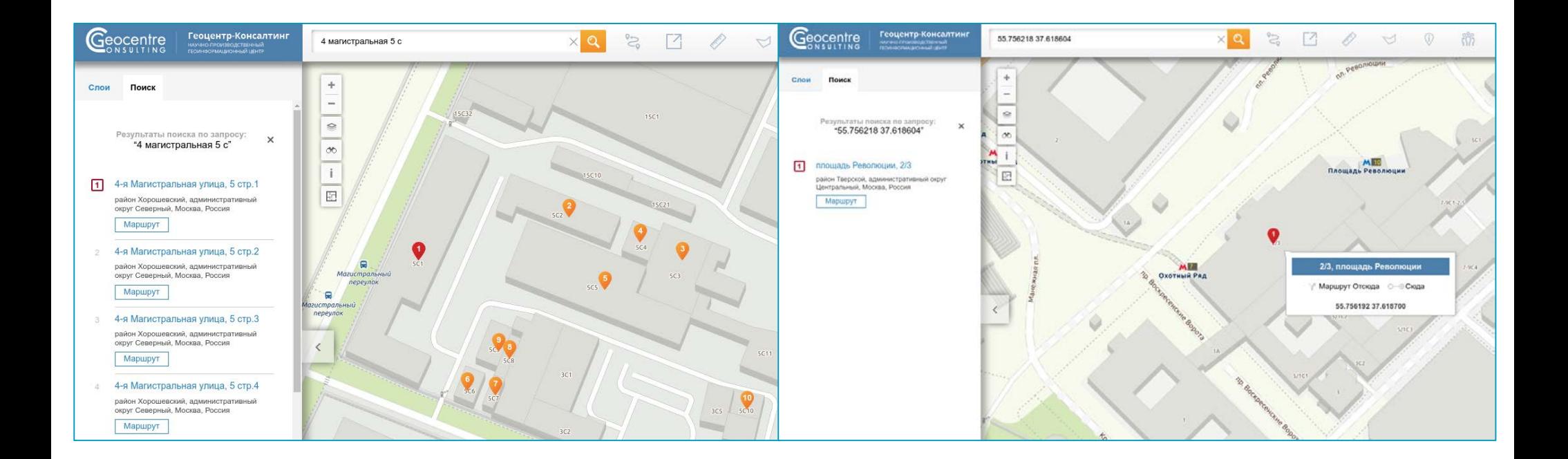

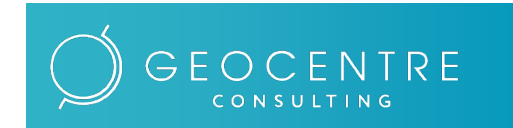

ЗАО «Геоцентр-Консалтинг» Научно-производственный геоинформационный центр

 $\frac{1}{2}$   $\frac{1}{2}$   $\frac{1}{2}$ 

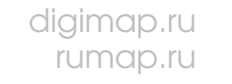

### Прокладка маршрутов

Единый транспортный граф позволяет прокладывать автомобильные, пешеходные и маршруты по территории всей России с учетом текущей и прогнозируемой загруженности дорог («пробки»). Также доступны маршруты на общественном транспорте по отдельным городам России

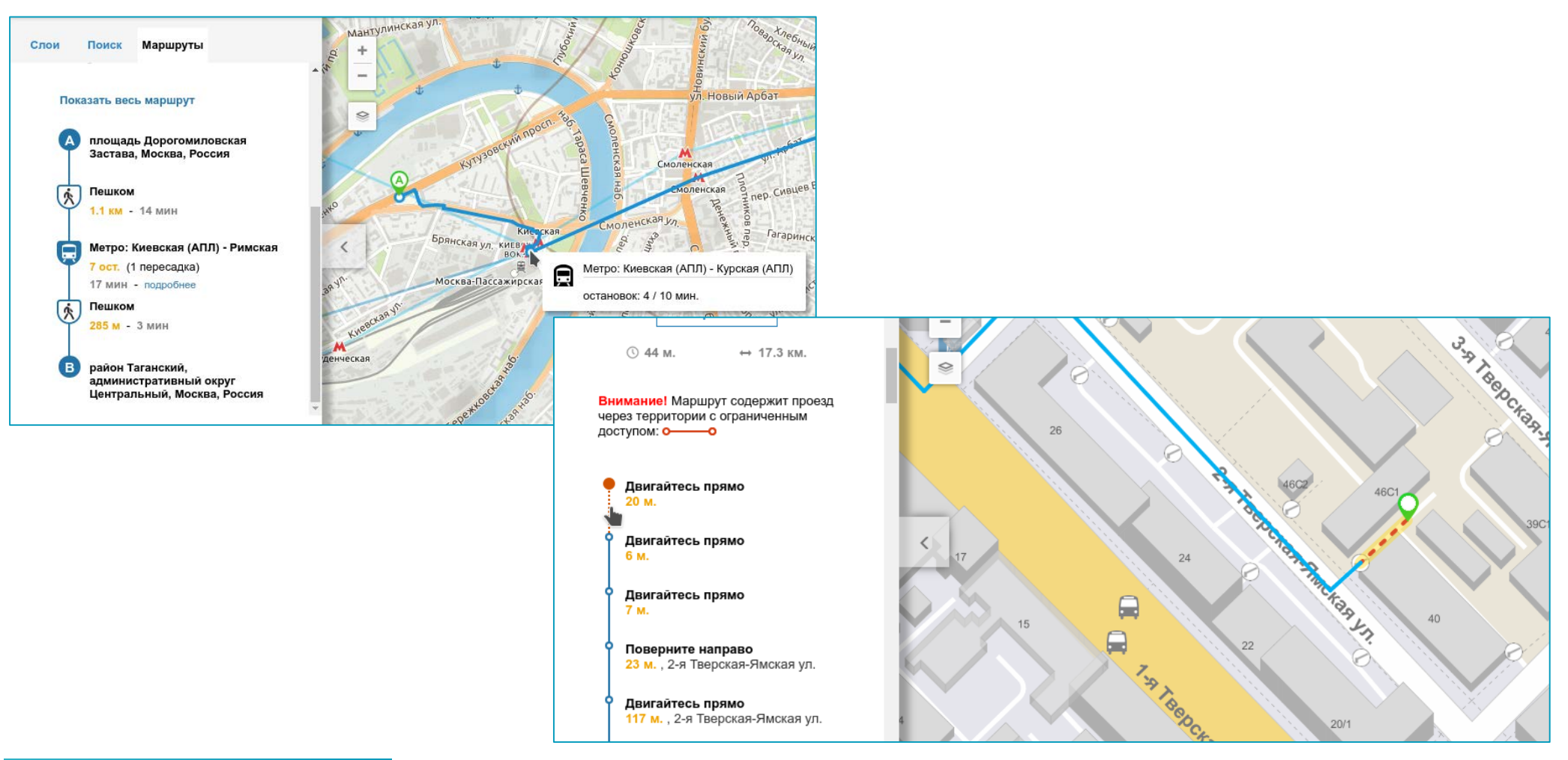

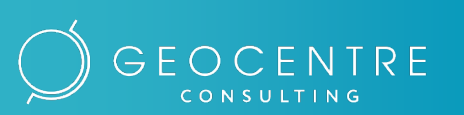

ЗАО «Геоцентр-Консалтинг» Научно-производственный геоинформационный центр

Геопортал rumap.ru v2.12

#### Отображение текущих и прогнозных «пробок»

Смотрите текущую ситуацию по загруженности дорог, а также прогноз на ближайшие семь дней

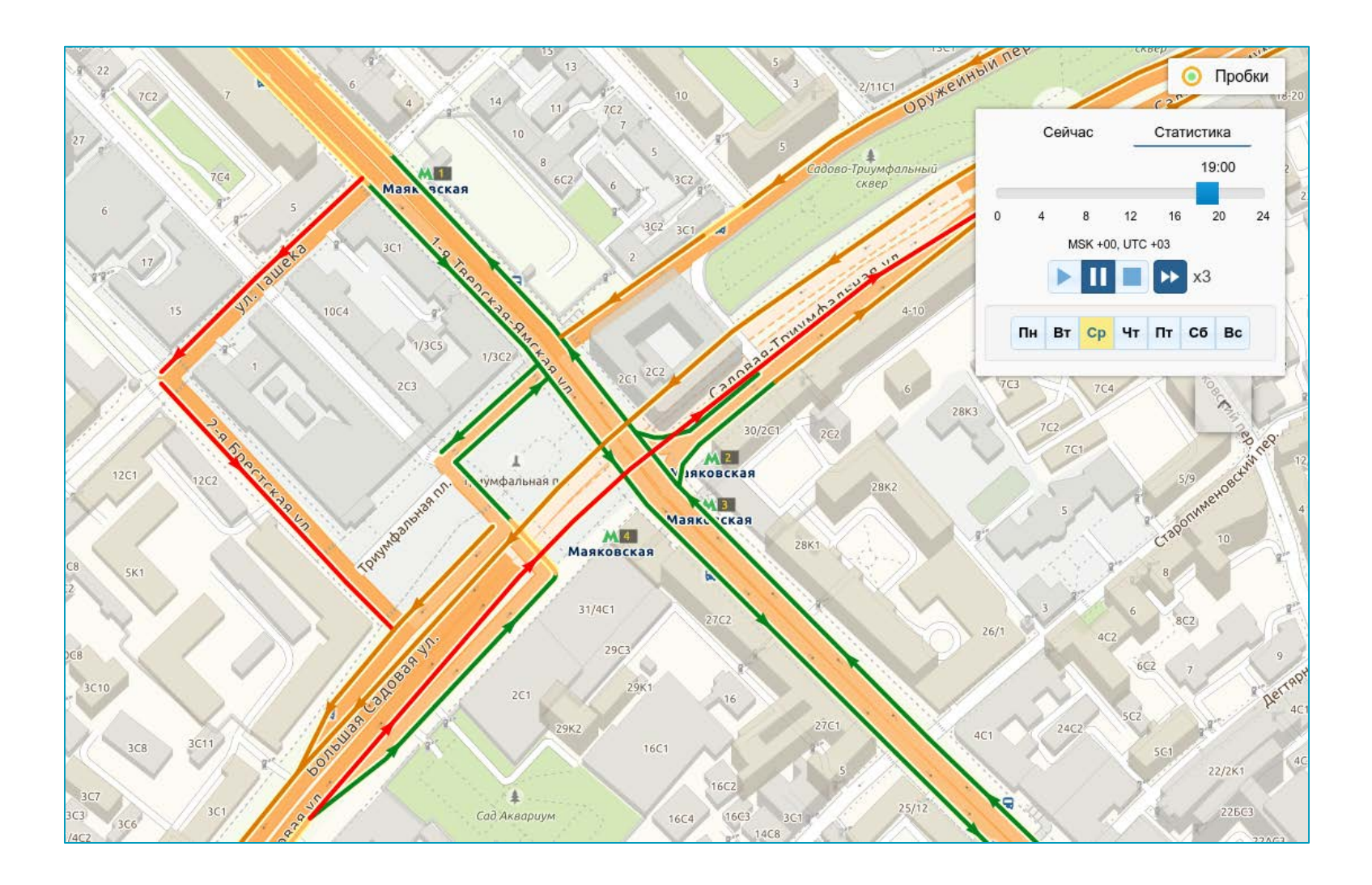

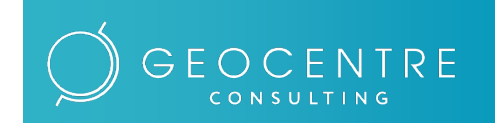

ЗАО «Геоцентр-Консалтинг» Научно-производственный геоинформационный центр

Геопортал rumap.ru v2.12 7

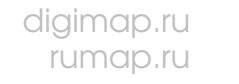

#### Построение зон доступности

Стройте зоны доступности для автомобиля, пешехода и общественного транспорта. Автомобильные зоны доступности учитывают «пробки»

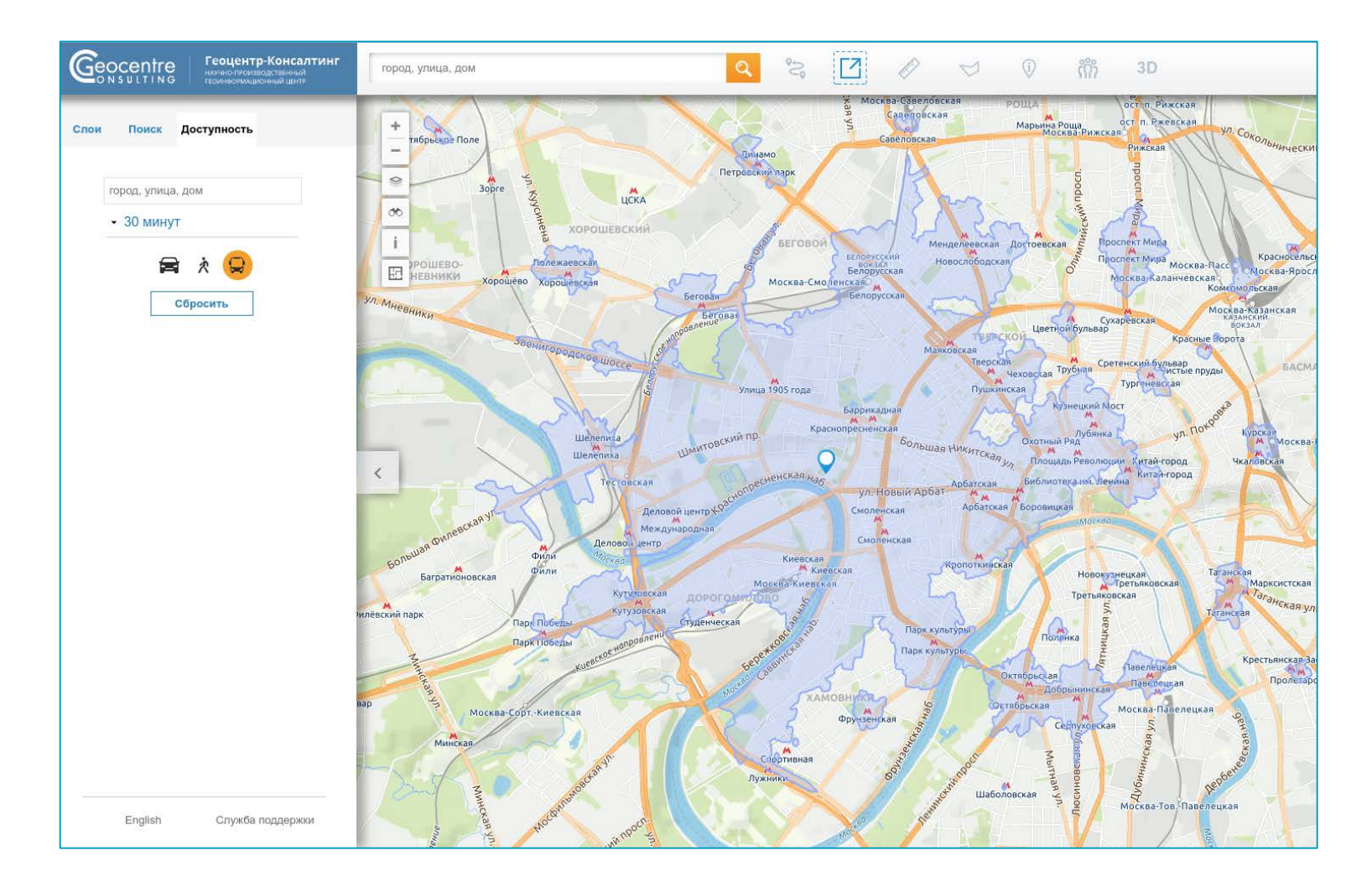

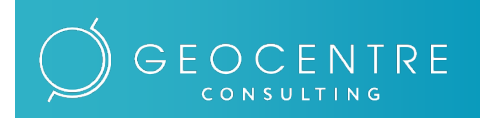

# Подсчет населения на заданной территории

Получите информацию о количестве и половозрастном составе населения в радиусе, в зоне доступности (автомобиль, пешеход и общественный транспорт) от интересующей точки

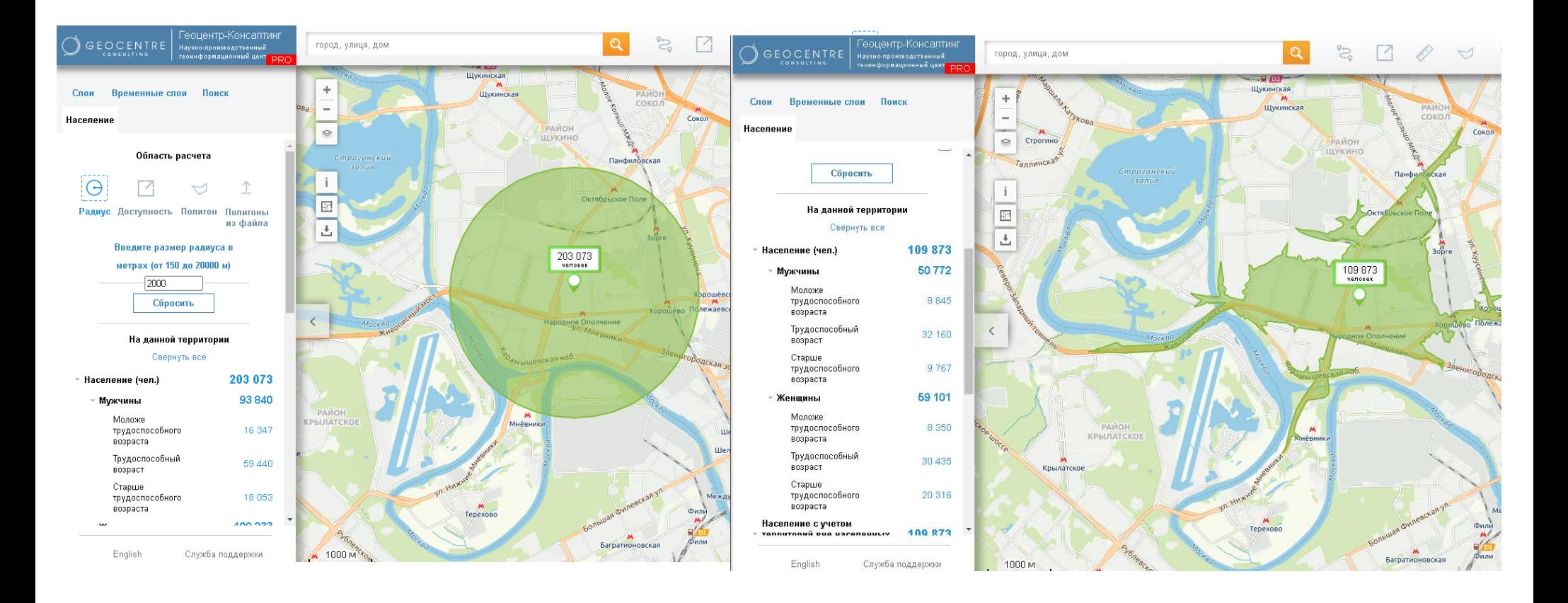

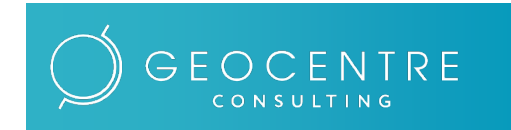

ЗАО «Геоцентр-Консалтинг» Научно-производственный геоинформационный центр

 $F$ еопортал rumap.ru v2.12  $\frac{9}{2}$   $\frac{9}{2}$   $\frac{9}{2}$   $\frac{9}{2}$ 

#### Отображение тематических наборов данных

Геопортал предоставляет доступ к различным тематическим наборам данных. Данные представлены разными типами геометрии (точки, линии, полигоны)

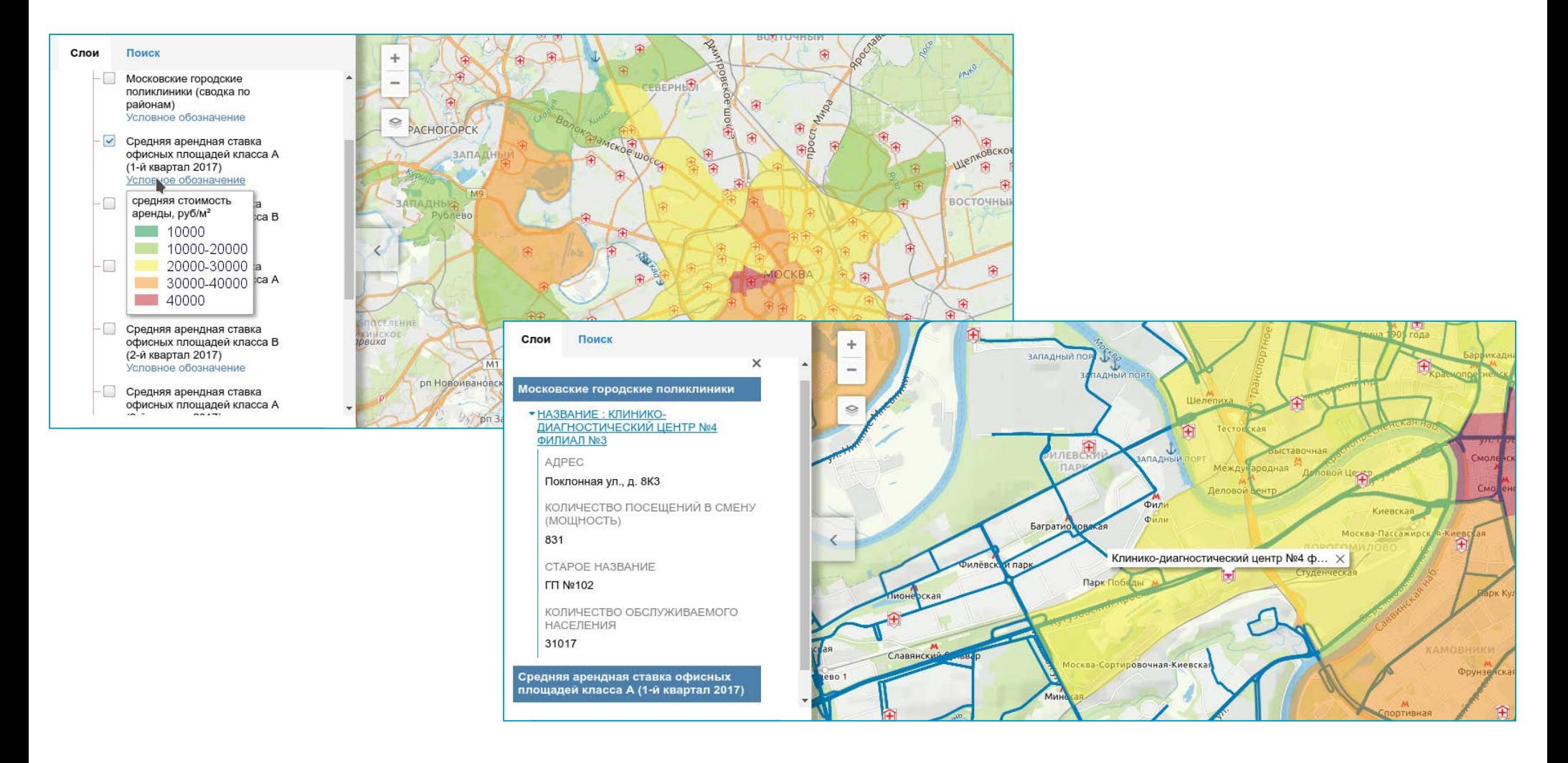

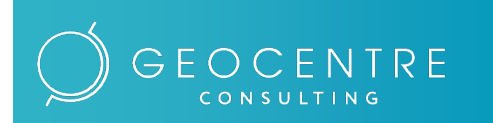

ЗАО «Геоцентр-Консалтинг» Научно-производственный геоинформационный центр

Геопортал rumap.ru v2.12 10

#### Отображение пользовательских данных

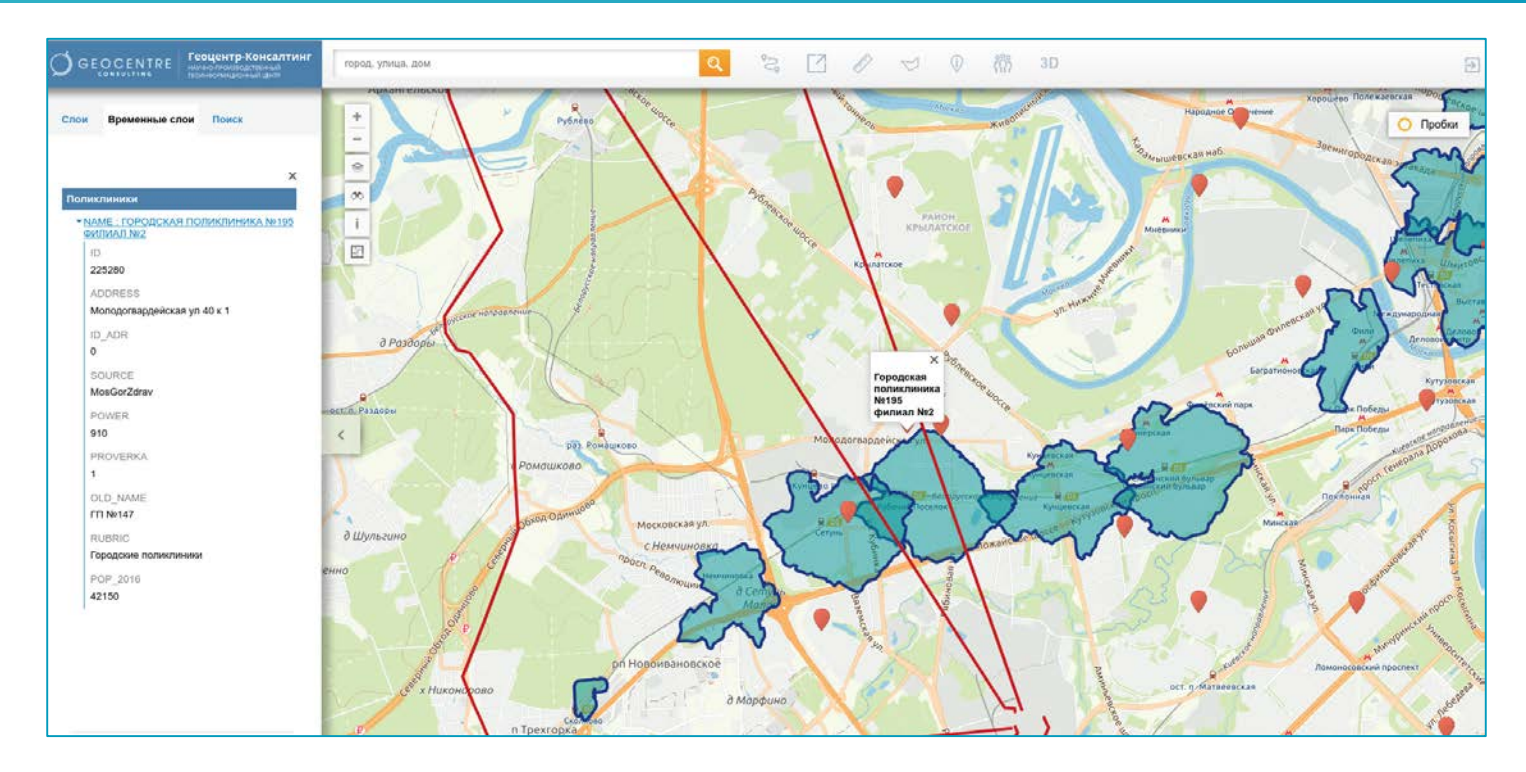

Вы можете отобразить свои объекты на карте, загрузив их из файла, и задать им оформление.

- Точечные объекты могут быть загружены из GeoJSON, Shape, Excel, DBF или ODS файлов. Для точечных объектов без координат автоматически определяется местоположение по адресу (геокодирование)
- Линейные <sup>и</sup> полигональные объекты могут быть загружены из GeoJSON или Shape файлов

#### **Ваши данные не загружаются на сервер, поэтому они доступны только Вам в рамках текущей сессии!**

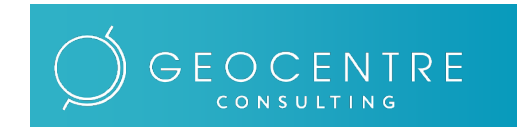

ЗАО «Геоцентр-Консалтинг» Научно-производственный геоинформационный центр

 $\frac{1}{2}$   $\frac{1}{2}$  11

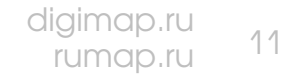

# Отображение рельефа и ЗD-объектов

В режиме 3D базовая подложка карты отображается как плоскость XOY с рельефом и возможностью изменения угла наклона, здания отображаются в виде текстурированных моделей или вытянутых с учетом высотности контуров

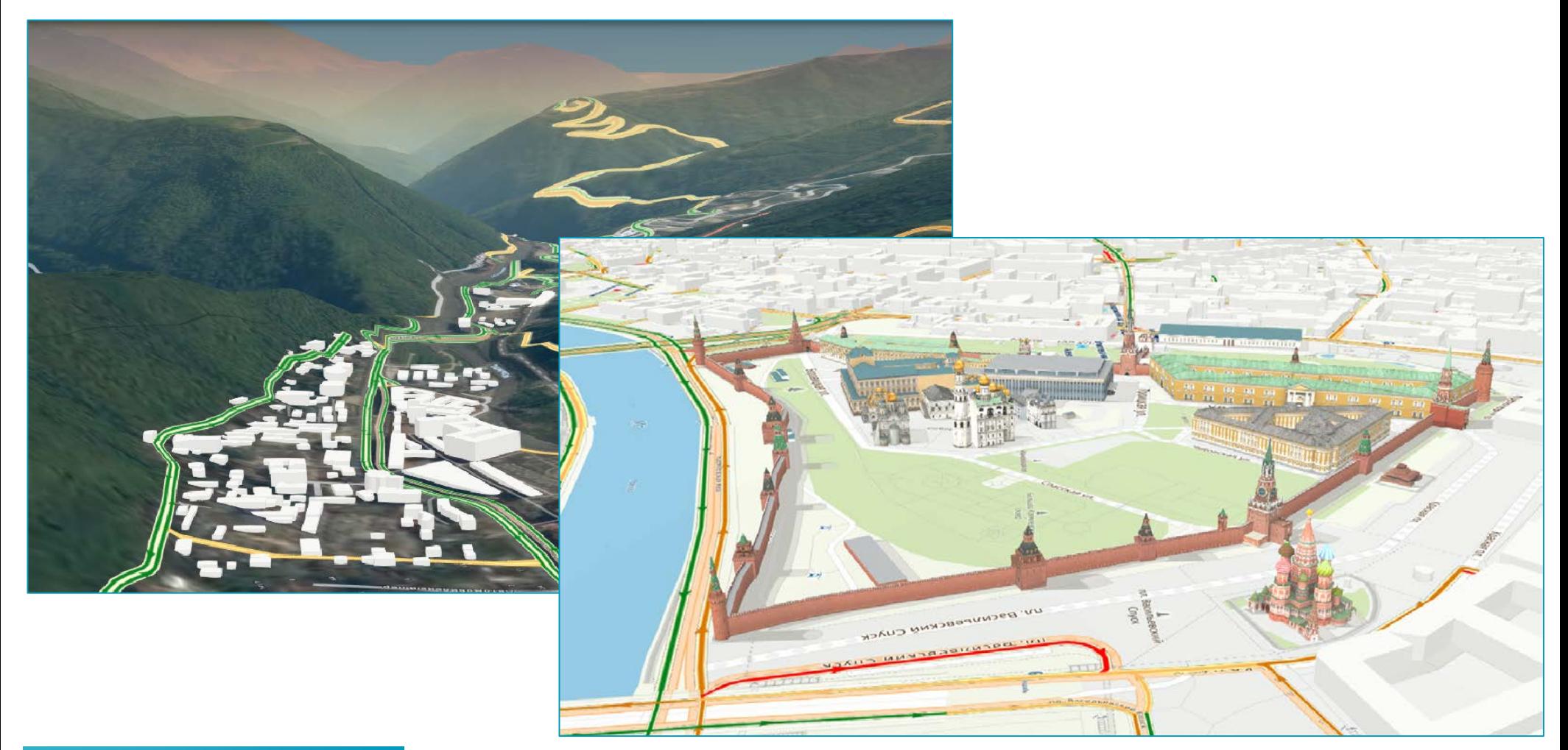

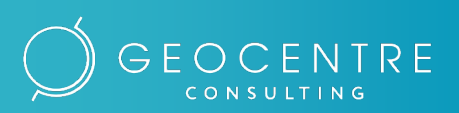

ЗАО «Геоцентр-Консалтинг» Научно-производственный геоинформационный центр

Геопортал rumap.ru v2.12  $\frac{q_{\text{sym}}}{r_{\text{sym}}}\frac{1}{r_{\text{min}}}$  12

### Сохранение объектов карты

Скачивайте геометрии и атрибуты маршрутов, зон доступности, областей подсчета населения, найденных адресов и даже результаты измерения расстояний и площадей в формате geojson или shape, и открывайте сохраненные слои для дальнейшей обработки в любой ГИС

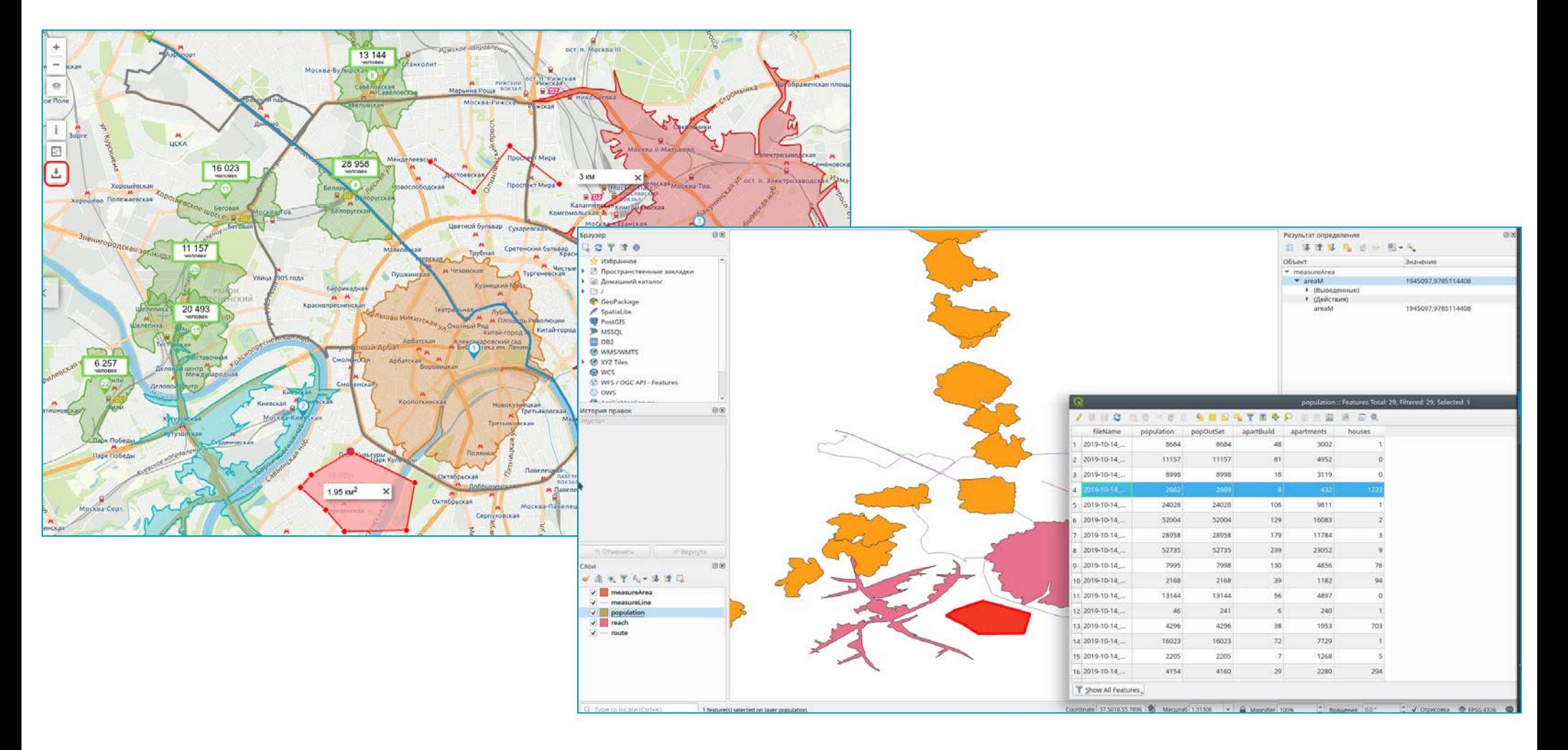

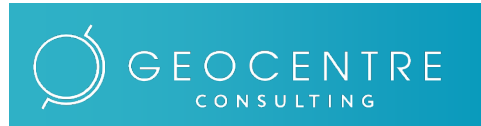

ЗАО «Геоцентр-Консалтинг» Научно-производственный геоинформационный центр

Геопортал rumap.ru v2.12  $\frac{q_{\text{sym}}}{r_{\text{sym}}}\frac{1}{r_{\text{min}}}$  13

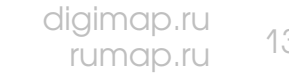

### Отображение планов помещений

#### Просматривайте поэтажные планы помещений на карте

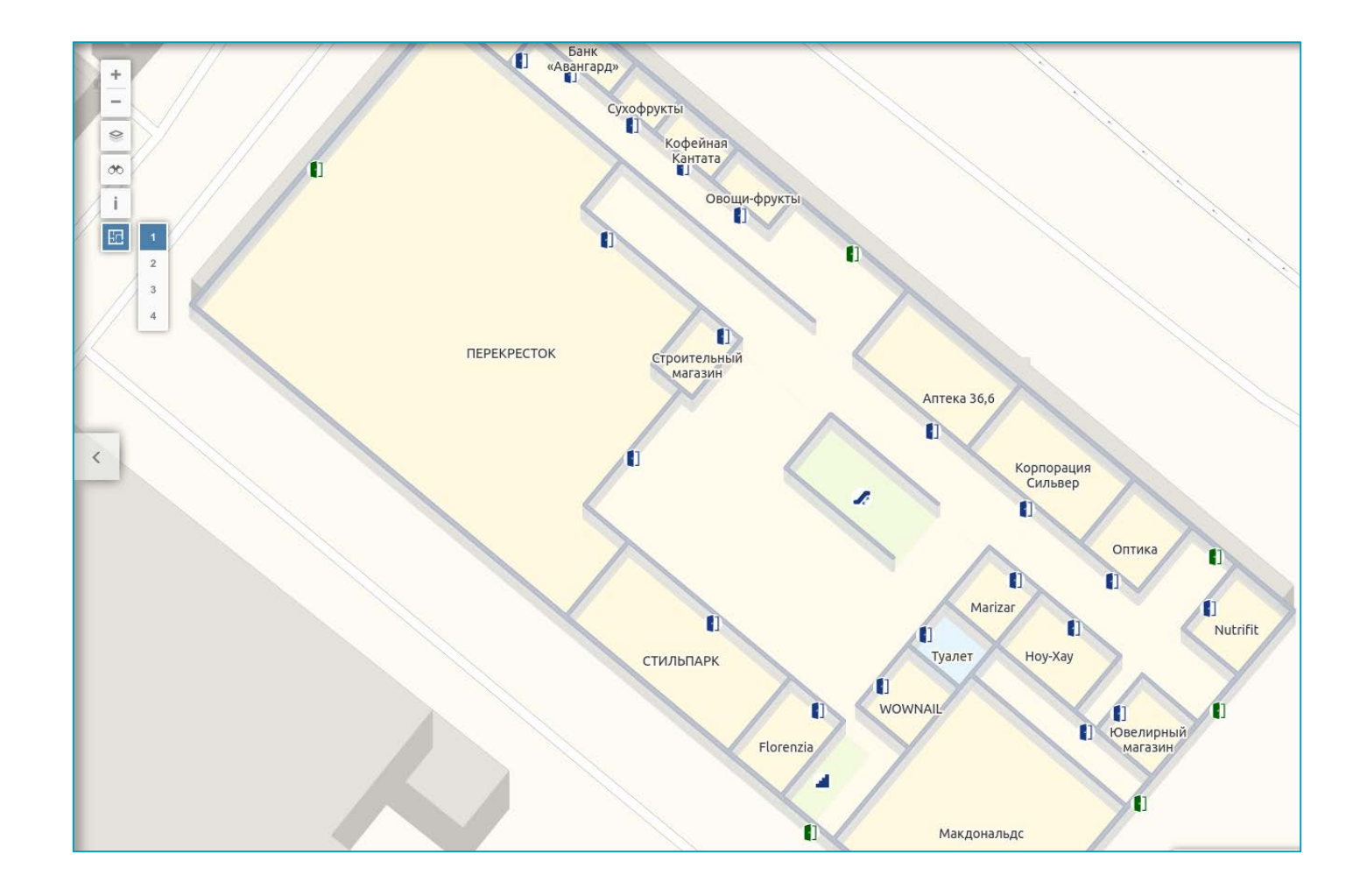

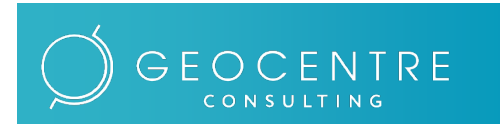

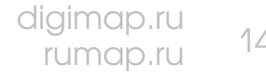

# Отображение 3D панорам

#### Посмотрите 3D панорамы от [Helgi Lab](http://helgilab.ru/).

3D панорамы выполнены с использованием лазерного сканирования, что позволяет не только посмотреть панорамную съемку улиц, но и измерить объекты на снимках

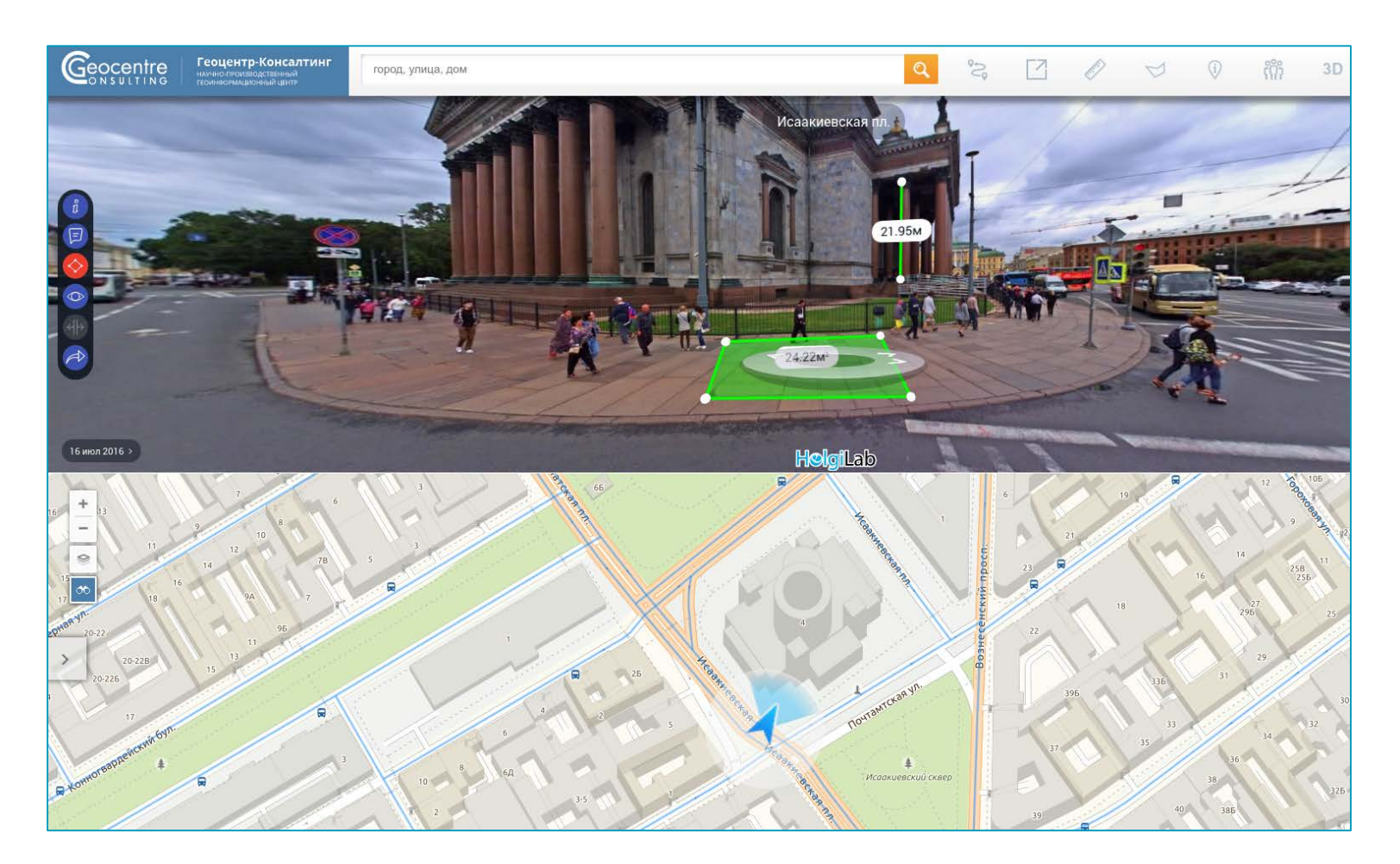

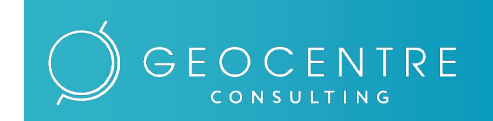

ЗАО «Геоцентр-Консалтинг» Научно-производственный геоинформационный центр

 $\frac{1}{2}$   $\frac{1}{2}$  15

Версия для PROфессионалов предоставляет пользователям все инструменты открытой версии [RUMAP.RU](https://rumap.ru/), плюс:

- Расширенный функционал построения зон доступности
- Расширенный функционал сервиса подсчета населения на заданной территории
- Возможность анализа автомобильных треков определение мест превышения скорости, неправильного проезда по улицам с односторонним движением, определение мест проезда по платным дорогам и т.п.
- Возможность печати <sup>и</sup> сохранения <sup>в</sup> растр выделенной области карты
- Публикация слоев пользователя <sup>и</sup> отображение их на карте

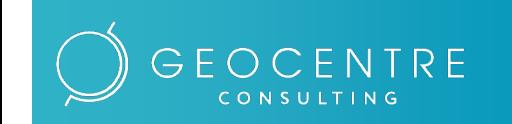

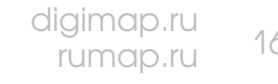

Комбинируйте следующие параметры для максимально гибкого построения зон доступности:

- Прямые (куда можно добраться из исходной точки) <sup>и</sup> обратные (откуда можно добраться <sup>в</sup> исходную точку) зоны доступности
- На автомобиле <sup>с</sup> учетом «пробок» <sup>и</sup> прогноза на ближайшие семь дней (на базе статистики)
- Пешком
- На общественном транспорте
- Стройте до II зон доступности одновременно

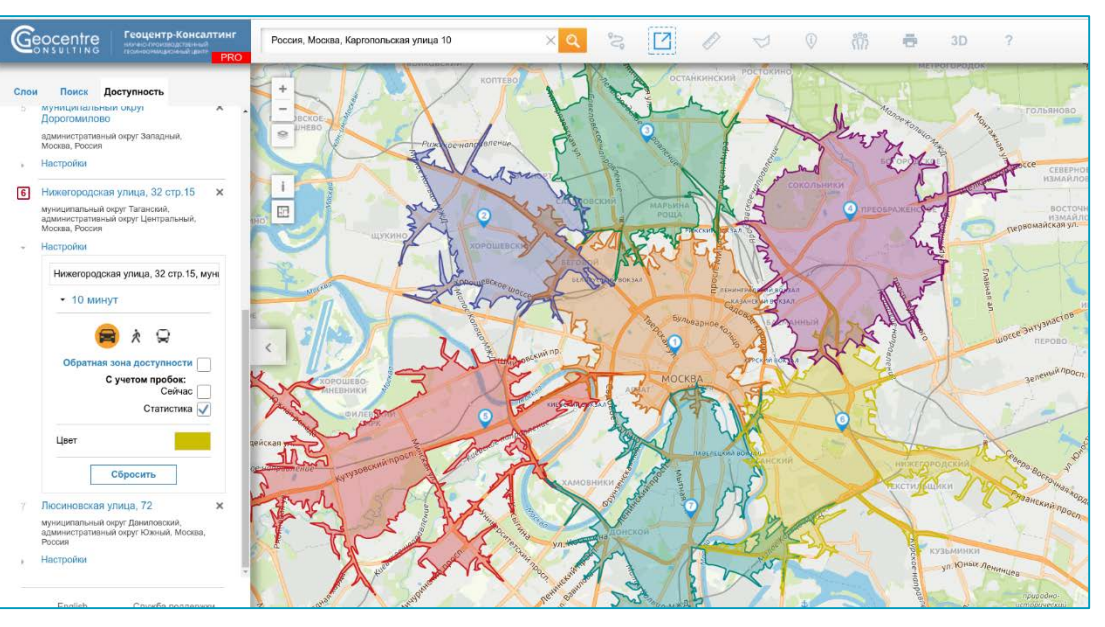

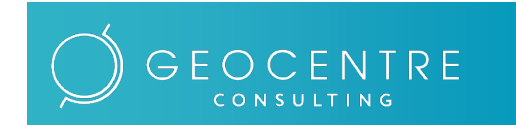

# Подсчет населения на заданной территории

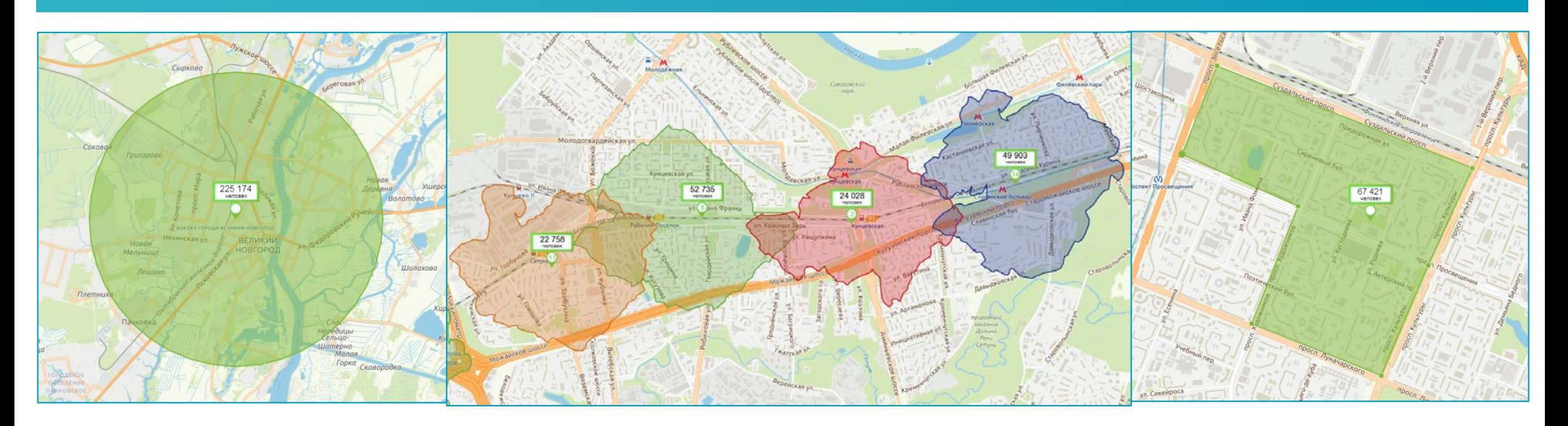

Производите подсчет населения на территории:

- Заданной радиусом от <sup>150</sup> до 20 000 метров
- заданной требуемой зоной доступности от 5 до 30 минут
- Заданной произвольным полигоном <sup>с</sup> площадью от 0,05 км.кв.
- Загруженной из файла <sup>в</sup> формате shape или geojson(поддерживается до <sup>99</sup>полигонов <sup>в</sup> одном файле)

В версии PRD также выводится информация о количестве и половозрастном составе населения с учетом территорий вне населенных пунктов, о количестве многоэтажных домов, квартир в многоэтажных домах и количестве частных домов.

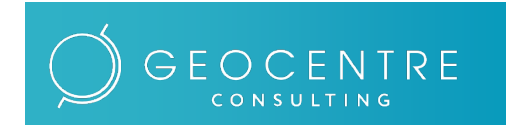

#### Принцип расчета количества населения

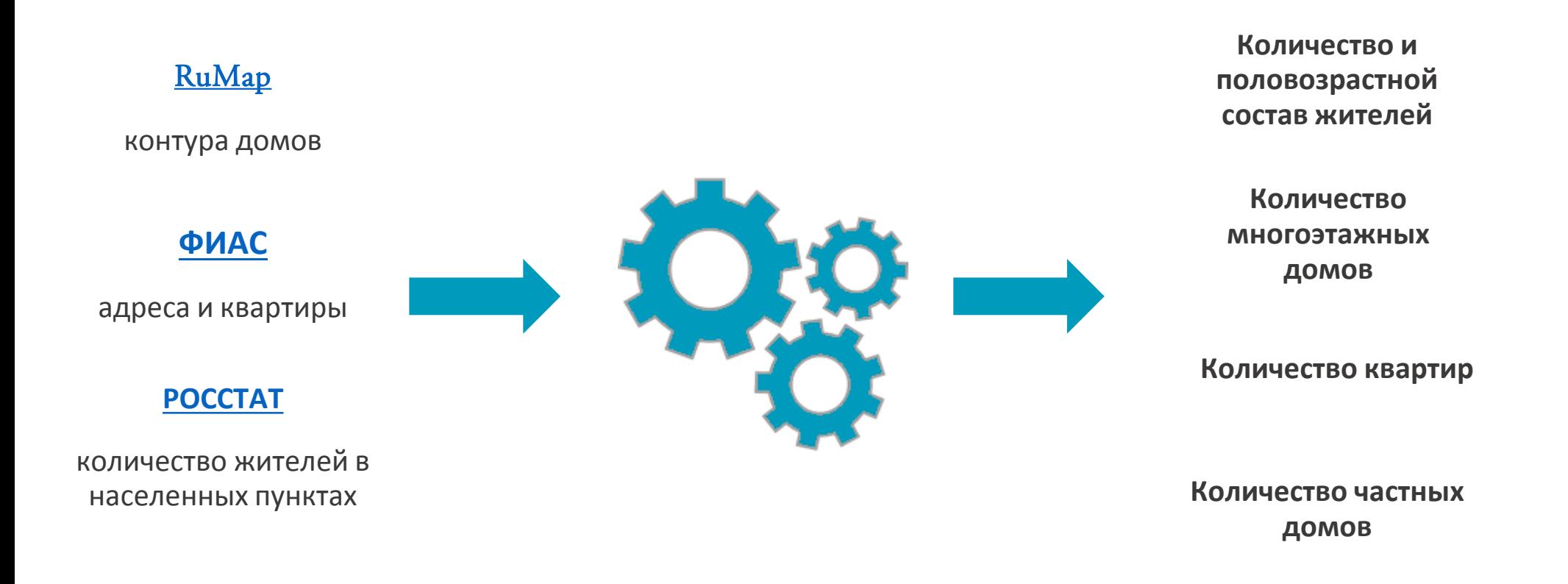

Проводится сопоставление и нормализация данных по домам, адресам, квартирам и населению из RuMap, ФИАС и РОССТАТ, в результате чего получается единый набор точек с рассчитанным количеством населения до дома на всю территорию России

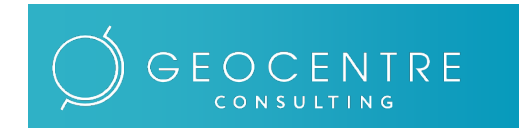

ЗАО «Геоцентр-Консалтинг» Научно-производственный геоинформационный центр

 $\frac{1}{2}$   $\frac{1}{2}$  19

# Анализ автомобильных треков

Загрузите автомобильный трек для анализа в формате "**.xls**", "**.xlsx**", "**.ods**", "**.dbf**", "**.geojson**", "**.nmea**", "**.zip**" (shape, dbf внутри). Трек привязывается к графу, что позволяет добавить точкам трека дополнительные атрибуты и выявить:

- Нарушения ПДД <sup>в</sup> части превышения скорости и движение во встречном направлении по дороге с односторонним движением
- Точки предположительной остановки
- Участки, пройденные по платным участкам и по дорогам, входящим в систему "Платон"
- Участки, пройденные по дорогам с плохим или отсутствующим покрытием

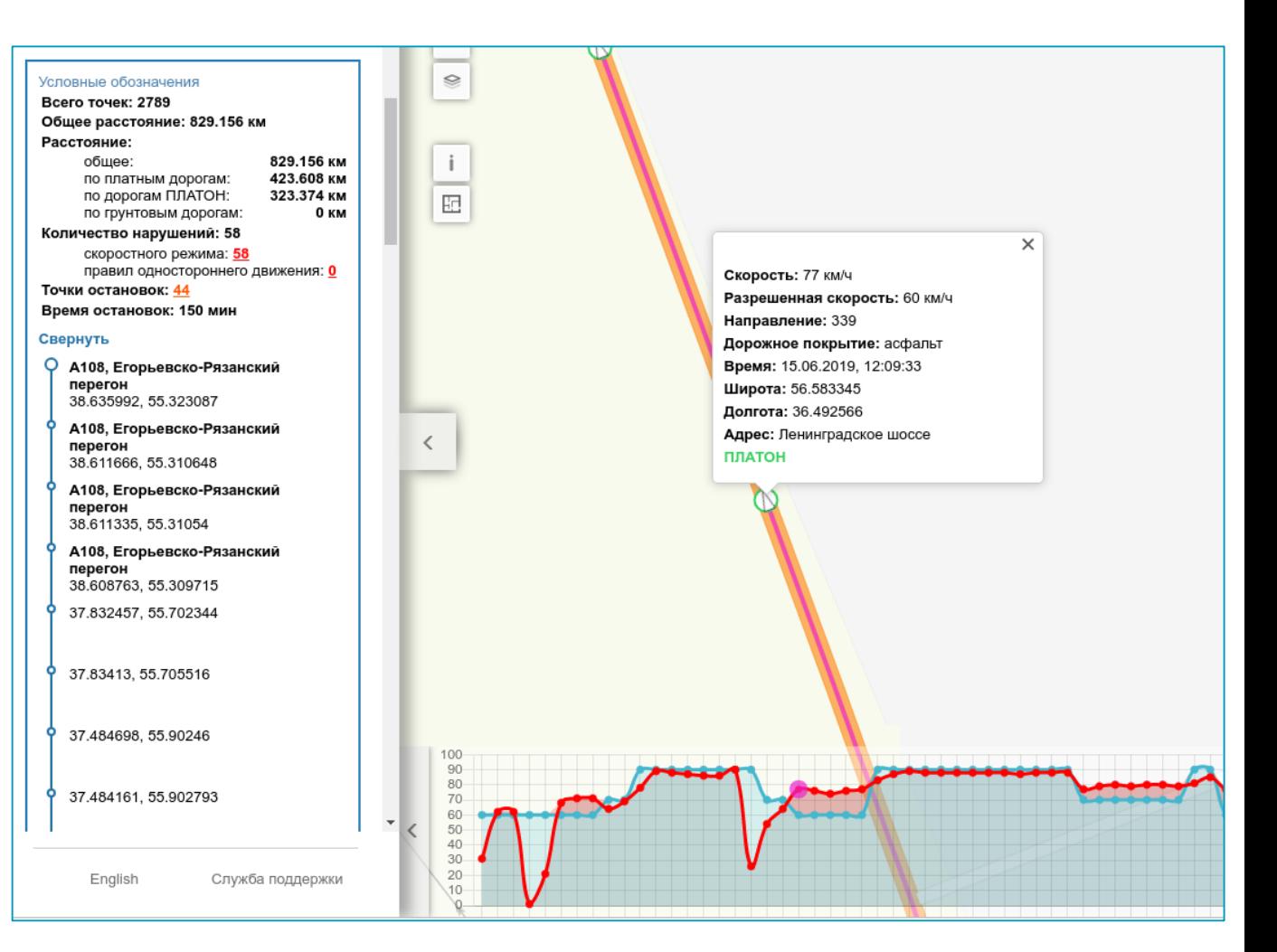

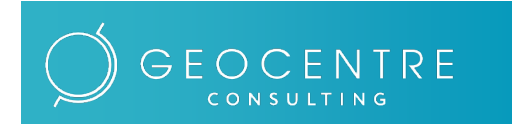

### Публикация слоев пользователя

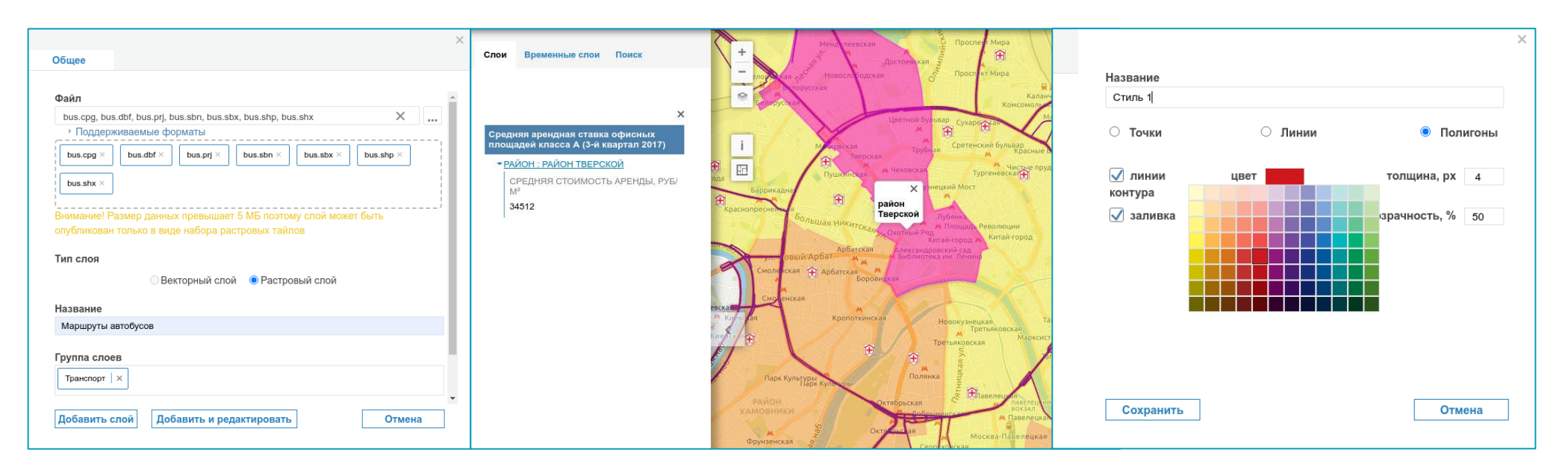

Вы можете опубликовать свои объекты и отобразить их на карте, загрузив их из файла, а также задать им оформление. Опубликованные данные будут доступны вам на протяжении всего времени использования PROверсии.

- Поддерживается большинство популярных ГИС-форматов данных (**".geojson", ".shp" , ".kml", ".shp" , ".sqlite"**), <sup>а</sup> также табличные форматы **".csv", ".dbf"**
- Можно создать оформление слоев инструментами Системы или загрузить сложное оформление <sup>в</sup> формате **Mapnik XML** (для растровых слоев) или **SLD** (для векторных слоев)

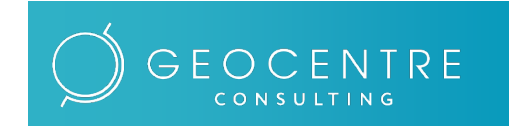

**Благодарим за внимание!**

**Наши контакты:**

**ЗАО «Геоцентр-Консалтинг»**

**email: [sale@digimap.ru](mailto:sale@digimap.ru) Телефон/факс: +7 495 775-05-49**

> **[digimap.ru](http://www.digimap.ru/) [rumap.ru](https://rumap.ru/)**

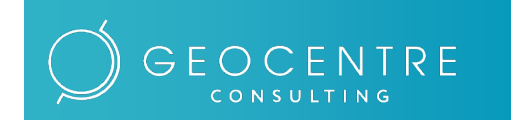